# **QGIS Application - Bug report #6573 QgsVectorLayer.geomChanged not connectable on Windows**

*2012-10-26 02:39 AM - Rafael Varela*

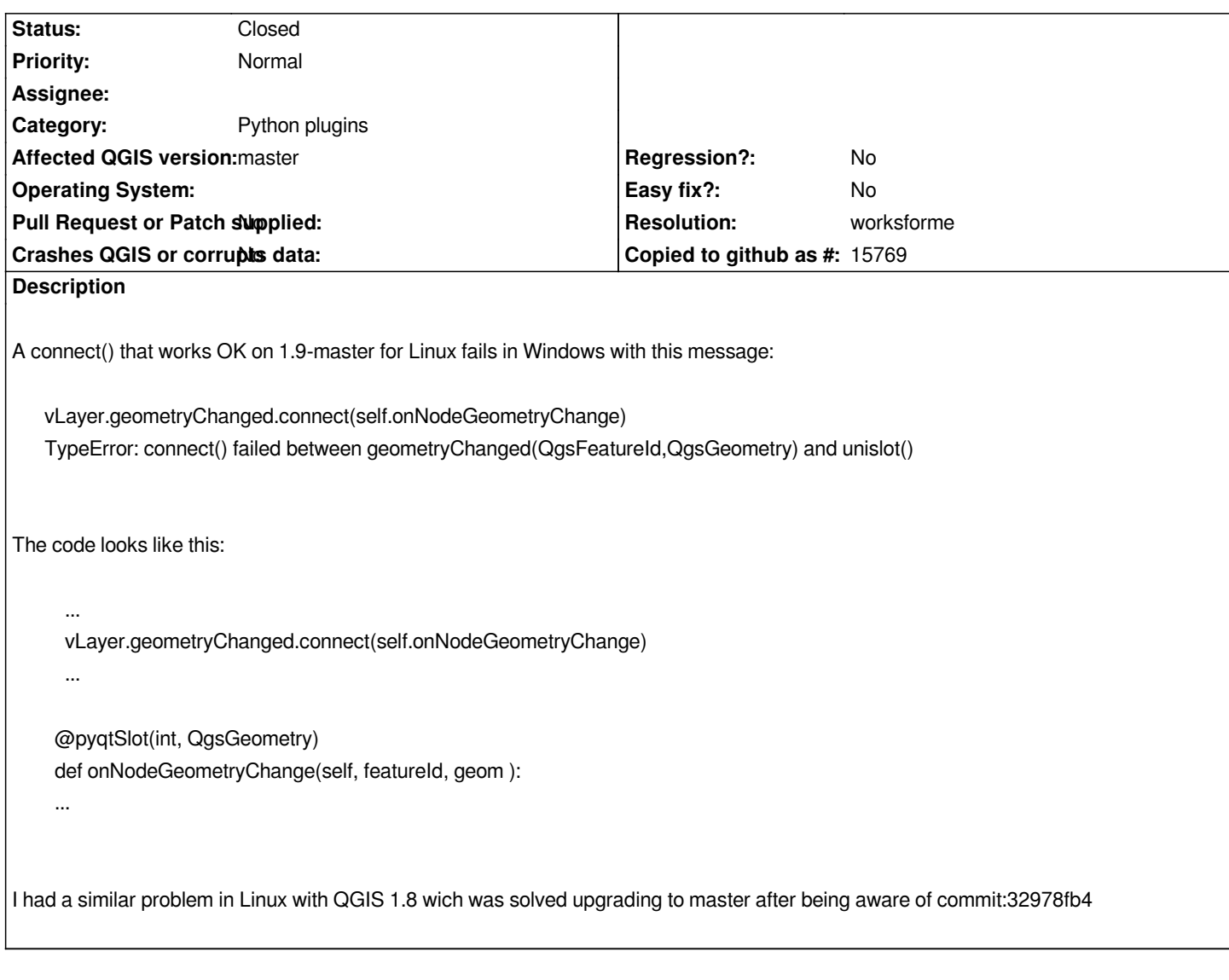

## **History**

### **#1 - 2013-10-29 08:50 AM - Robin V.**

*The problem still exists in QGis 2.0.1-3 available through OSGeo4W distribution. New style connection always return the same error:*

*TypeError: connect() failed between geometryChanged(QgsFeatureId,QgsGeometry) and unislot()*

*A possible workaround is to use old signal/slot code:*

*QObject.connect(my\_vectlayer,SIGNAL("geometryChanged(QgsFeatureId, QgsGeometry&)"),mynicehandler)*

*instead of expected:*

*my\_vectlayer.geometryChanged.connect(mynicehandler)*

*from PyQt4.QtCore import QVariant, pyqtSlot, QObject, SIGNAL from PyQt4.QtGui import QMessageBox from qgis.core import QgsFeature*

*vl = QgsVectorLayer("Point", "temporary\_points", "memory") pr = vl.dataProvider() pr.addAttributes( [ QgsField("name", QVariant.String), QgsField("age", QVariant.Int),QgsField("size", QVariant.Double) ] ) fet = QgsFeature() fet.setGeometry( QgsGeometry.fromPoint(QgsPoint(10,10)) ) fet.setAttributes(["Johny", 2, 0.3]) pr.addFeatures([fet]) QgsMapLayerRegistry.instance().addMapLayer(vl) vl.updateExtents()*

*def mynicehandler(feat, geo): print "mynicehandler" QMessageBox.information(iface.mainWindow(), "mynicehandler", "Here I am")*

*# working QObject.connect(vl,SIGNAL("geometryChanged(QgsFeatureId, QgsGeometry&)"),mynicehandler)*

*# not working vl.geometryChanged.connect(mynicehandler)*

*Toying with pyqtSlot annotation didn't help in any manner:*

*@pyqtSlot() @pyqtSlot(qint64, QgsGeometry) @pyqtSlot(int, QgsGeometry)*

*QgsFeatureId = int @pyqtSlot(QgsFeatureId, QgsGeometry) @pyqtSlot('QgsFeatureId,QgsGeometry&') @pyqtSlot('QgsFeatureId,const QgsGeometry&') @pyqtSlot('QgsFeatureId,QgsGeometry')*

#### **#2 - 2013-10-29 09:07 AM - Matthias Kuhn**

*This very minimalistic example makes no trouble here (Linux). Manually changing geometries prints the message to the python console.*

*def geom\_changed(fid,geom): print('Geometry of feature {} changed'.format(fid))*

*iface.activeLayer().geometryChanged.connect(geom\_changed)*

#### **#3 - 2013-10-29 11:31 AM - Robin V.**

*Even your minimalistic example fails on windows (latest qgis 2.0.1-3 shipped with OSGeo4W):*

*Python 2.7.4 (default, Apr 6 2013, 19:54:46) [MSC v.1500 32 bit (Intel)] on HOMESTATION ## Type help(iface) for more info and list of methods. def geom\_changed(fid,geom): print('Geometry of feature {} changed'.format(fid)) iface.activeLayer().geometryChanged.connect(geom\_changed) Traceback (most recent call last):*

 *File "<input>", line 1, in <module>*

*TypeError: connect() failed between geometryChanged(QgsFeatureId,QgsGeometry) and unislot()*

*I don't know if the about box content is useful, but here it is:*

*QGIS version 2.0.1-Dufour QGIS code revision ebebdf3 Compiled against Qt 4.7.1 Running against Qt 4.7.1 Compiled against GDAL/OGR 1.10.1 Running against GDAL/OGR 1.10.1 Compiled against GEOS 3.3.8-CAPI-1.7.8 Running against GEOS 3.4.2-CAPI-1.8.2 r3921 PostgreSQL Client Version 8.3.10 SpatiaLite Version 4.1.1 QWT Version 5.2.1 PROJ.4 Version 480 QScintilla2 Version 2.6.2*

*I've seen bugs and reports around ggsvectorlayer.sip, but those seems to be solved for a year or so. The fact that "old school signal" syntax works let me think that there's a weird problem in PyQt4 and SIP black magic, but I'm not skillful enough to diagnose it better.*

#### **#4 - 2014-06-21 05:24 AM - Jürgen Fischer**

*- Subject changed from Python bindings fail on 1.9-master for Windows to QgsVectorLayer.geomChanged not connectable on Windows*

*- Category set to Python plugins*

#### **#5 - 2016-06-20 03:41 PM - Jürgen Fischer**

*- Resolution set to worksforme*

*- Status changed from Open to Closed*

*apparently meanwhile fixed.*